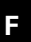

# **Schneider**<br>Felectric

### **Poussoir plus – M-Plan**

Notice d'utilisation

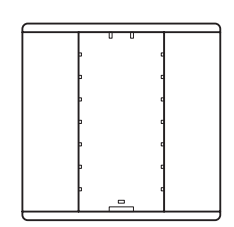

**Poussoir simple plus Réf. MTN627544 (couleur sable) Réf. MTN627519 (couleur blanc) Réf. MTN627514 (couleur anthracite) Réf. MTN627560 (couleur aluminium)**

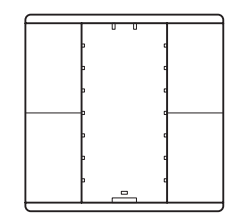

**Poussoir double plus Réf. MTN627644 (couleur sable) Réf. MTN627619 (couleur blanc) Réf. MTN627614 (couleur anthracite) Réf. MTN627660 (couleur aluminium)**

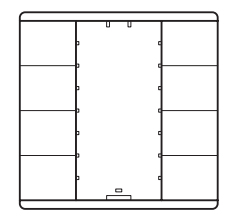

**Poussoir quadruple plus Réf. MTN627844 (couleur sable) Réf. MTN627819 (couleur blanc) Réf. MTN627814 (couleur anthracite) Réf. MTN627860 (couleur aluminium)**

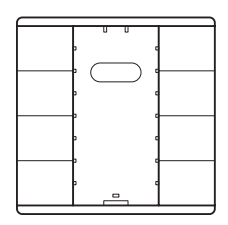

**Poussoir quadruple plus avec récepteur infra rouge** 

- **Réf. MTN627944 (couleur sable) Réf. MTN627919 (couleur blanc)**
- **Réf. MTN627914 (couleur anthracite)**
- **Réf. MTN627960 (couleur aluminium)**

# **Voici les possibilités qu'offre le poussoir plus**

Le poussoir plus pour systèmes bus dispose de deux (poussoir simple), quatre (poussoir double) ou huit surfaces tactiles (poussoir quadruple). Il est possible d'affecter aux poussoirs différentes fonctions. Il vous est ainsi permis de commuter, de varier l'intensité, de commander les stores ou d'appeler des scénarios. Vous pouvez également commander chaque touche du poussoir à récepteur infrarouge, grâce à une télécommande IR.

Éléments de commande et d'affichage : Figure  $\bullet$  :

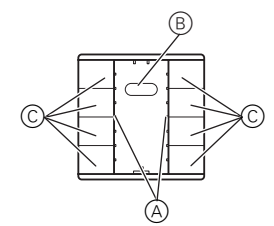

- A DEL d'état (à côté des touches)
- B Capteur IR
- C 1 à 8 surfaces tactiles (en fonction du poussoir, l'ordre correspond alors à l'adressage du logiciel d'application)

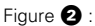

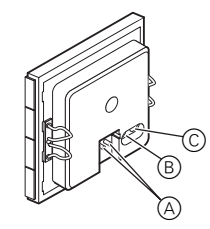

- A Borne de raccordement de bus
- B DEL de programmation
- C Touche de programmation

# **Pour votre sécurité**

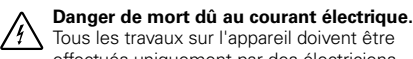

effectués uniquement par des électriciens spécialisés. Il convient de respecter les directives spécifiques au pays concerné ainsi que les directives KNX en vigueur.

## **Montage du poussoir plus**

Pour le montage du poussoir, vous avez besoin d'une plaque de finition M-Plan.

La notice suivante décrit le montage du poussoir double. Le montage des poussoirs simple et quadruple s'effectue de la même manière.

Figure <sup>8</sup>

B

1 Montez le support de mécanisme <sup>3</sup>8 sur la boîte d'encastrement **3**<sup>A</sup>.

Figure  $\bullet$  :

 $^\mathrm{(A)}$ 

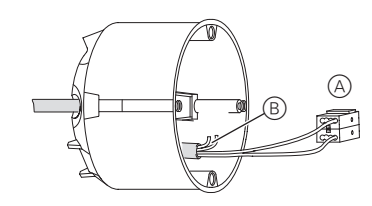

2 Raccordez le fil rouge du bus à la borne rouge (+) et le fil noir à la borne gris foncé  $\left(\rightarrow \bullet\right)$ 

Le blindage, le fil de continuité ainsi que les fils blanc et jaune de la ligne de bus  $\bigcirc$  B ne sont pas nécessaires. 3 Isolez le blindage et le fil de continuité des deux fils

- et placez-les dans la boîte d'encastrement.
- 4 Insérez la borne de bus sur le raccord du poussoir **0** 4.
- 5 Insérer le poussoir dans la plaque de finition.
- 6 Insérez et enclenchez le poussoir sur la plaque de finition.

#### **Comment mettre en service le poussoir plus**

Après le câblage du poussoir, vous devez attribuer l'adresse physique et effectuer la programmation.

- 1 Préparez la programmation des paramètres dans l'ETS.
- 2 Raccordez l'interface sérielle au bus.
- 3 Appliquez la tension du bus.
- 4 Appuyez sur la touche de programmation (figure  $\mathbf{\Omega}^{(\mathbb{C})}$  .
- La DEL rouge (figure  $\bigcirc$  B) s'allume.
- 5 Chargez, depuis l'ETS, l'adresse physique dans l'interface sérielle.
- La DEL rouge s'éteint.
- 6 Chargez les paramètres dans l'appareil via l'interface sérielle.
- 7 Vérifiez la fonction souhaitée (possible également à l'aide de l'ETS).

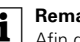

**1 Remarque :**<br>Afin de garantir la pleine fonctionnalité de l'application sous ETS2, il vous faut utiliser la version 1.1 de l'ETS2 ainsi que le Service-Release A ou supérieur.

## **Comment mettre en service le poussoir plus à l'aide d'une télécommande**

Vous pouvez également commander chaque touche du poussoir à récepteur infrarouge grâce à une télécommande IR.

L'attribution des touches permettant l'utilisation d'une télécommande (p. ex. réf. MTN570222) est préréglée (voir notice d'utilisation de la télécommande). Pour pouvoir employer une autre télécommande IR, vous devez d'abord effectuer l'étalonnage du poussoir. Figure  $\mathbf{\Theta}$  :

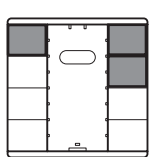

Étalonnage du poussoir :

- 1 Maintenez appuyées les deux touches supérieures droites ainsi que la touche supérieure gauche du poussoir jusqu'à ce que la DEL d'état clignote (figure  $\mathbf{\Theta}$ ).
- 2 Appuyez sur la touche du poussoir dont vous désirez effectuer l'étalonnage.
- La DEL d'état de cette touche s'allume en continu.
- 3 Appuyez plusieurs fois pendant env. 1 seconde sur la touche de la télécommande IR jusqu'à ce que toutes les LED d'état du poussoir s'allument en continu.
- 4 Appuyez ensuite sur une touche quelconque.

Les DEL d'état se remettent à clignoter. Vous pouvez maintenant effectuer l'étalonnage d'autres poussoirs. Après env. 30 secondes sans actionnement d'autres touches, le processus d'étalonnage se termine automatiquement.

La fonction de la touche étalonnée du poussoir peut être maintenant activée par le biais de la touche de la télécommande IR étalonnée.

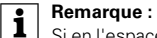

Si en l'espace de 30 secondes aucun étalonnage de touche ne peut être effectué avec succès, le processus d'étalonnage s'interrompt. L'échec du processus d'étalonnage se reconnaît au fait que la DEL d'infrarouge s'allume pendant 2 secondes. Les éventuelles affectations des touches de la télécommande à ce poussoir sont alors effacées.

# | **Remarque :**

L'angle de réception du récepteur infrarouge situé dans le poussoir s'élève à env. 60°. La portée de réception dépend de la puissance d'émission de la télécommande IR utilisée. Les informations sur sujet sont consignées dans les caractéristiques techniques de la télécommande IR.

**1 Remarque :**<br>Vous pouvez utiliser la plupart des télécommandes en vente sur le marché. Il se peut néanmoins que la télécommande IR sélectionnée ne soit pas compatible avec le poussoir.

**1 Remarque :**<br>
Lors de la commande du poussoir par le biais d'une télécommande IR, la DEL d'infrarouge s'allume brièvement.

#### **Caractéristiques techniques**

Initialisation : Comme la vitesse de transmission des télégrammes de données est limitée, la création d'un télégramme ne peut être effectuée que 17 s après la

réinitialisation.

### Température ambiante

Fonctionnement : -5 °C à +45 °C Stockage : -25 °C à +55 °C Transport :  $-25 \degree C$  à +70  $\degree C$ Humidité max. : 93 % d'humidité relative, pas de condensation Type de protection : IP 20

**Schneider Electric Industries SAS**

89, boulevard Franklin Roosevelt F - 92500 Rueil Malmaison FRANCE Tél: +33 0825 012 999 http://www.schneider-electric.fr

En raison de l'évolution des normes et du matériel, les gouvernement du matériel des images caractéristiques indiquées par les textes et les images de ce document ne mous engagement qu´après confirmation par nos services.